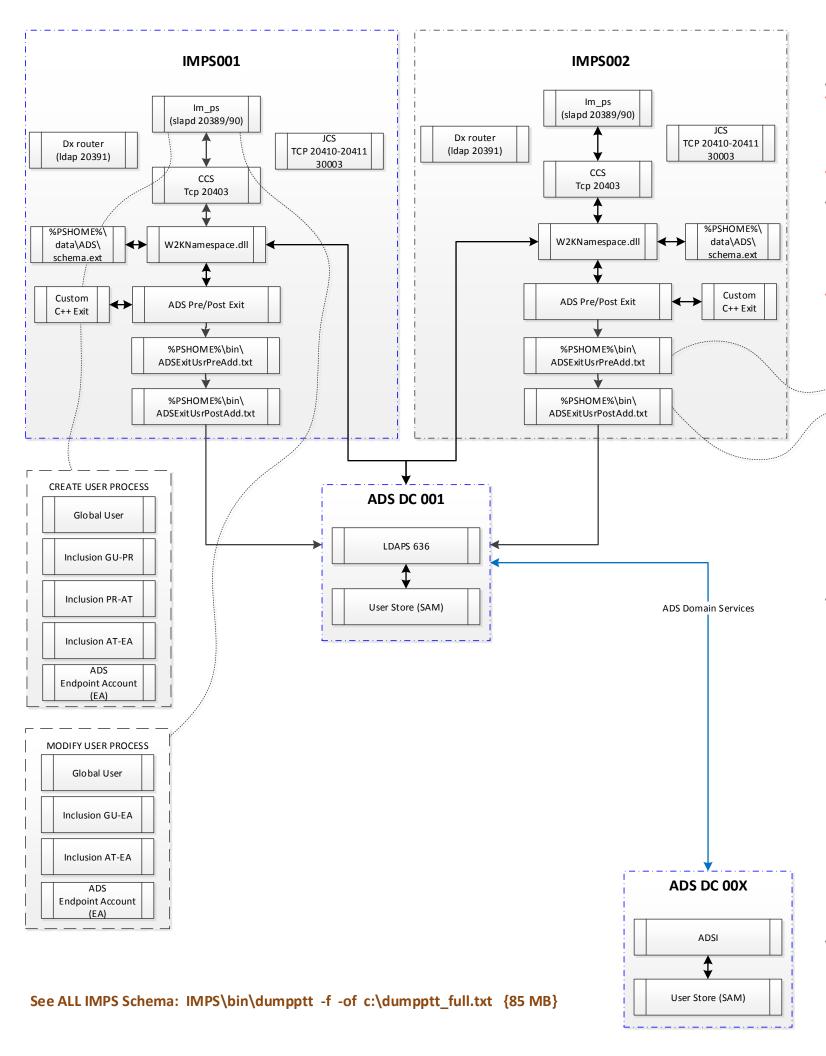

# Communication from the IMPS Server to ADS (636) & Log Locations

- %IMPS%\log\im\_ps.log IM Provisioning Log; minimal use until debugging is required & enabled
- %IMPS%\log\etatrans.date.log IM Transaction Log (typically set to level=7; may be reduced to level 3 to reduce I/O)
- %IMPS%\data\ADS\schema.ext Used to extend the default IMPS ADS schema to match customer AD Endpoint attributes that are NOT already includes in W2KNamespace.dll (see dumpptt.exe at bottom of screen). This will store data in the eTPayLoad attribute under the EA (endpoint account) object. Do NOT correlate on any attribute defined on schema.ext; as these are fixed base length attributes; and may not return just a single attribute value.
- %IMPS%\log\ADS\hostname.log ActiveDirectory creation/modify log

Useful commands from MS that may be used with IMPS ADS Batch Process

1) dsquery user -samid %SAMID% {Query on existing user by sAMaccountName}

2) dsmod user -samid %SAMID% {Modify user by samAccountName}

3) Netdom query dc {Identify ALL DC in domain}

4) netdom query pdc {Identify the PDC emulator DC/ Recommended as primary DC for IMPS to avoid issues with password reset}

5) Csvde /Idifde {Tools to export ADS User objects}

Limitations of the ADS CLI Pre/Post Batch process.

- Only for create user use-case (will not be called for mod or term)
- Only certain fields are exposed (see the ADS log file for the attributes that are exposed) { you can get around this limitation once you get the GU to perform a 2nd operation n your script to query IMPS}
- Script must be OS compatible with provisioning server OS (if ps is on windows, use VB or powershell or java)

Example: Reset user home folder permissions

cmd /c "ICACLS.EXE \\hostname01\Homefolders\%sAMAccountName% /reset"

cmd /c "ICACLS.EXE \\hostname01\Homefolders\%sAMAccountName% /grant %userPrincipalName%:(OI)(CI)M /T /C"

Examples: Enable Account / Discover mail Server / Set AD Groups

 $dsquery\ user\ -s\ \% active\_directory\_DC\_hostname\%\ -s\ amid\ \%1\ |\ dsmod\ user\ -s\ \% active\_directory\_DC\_hostname\%\ -disabled\ no\ >>\ \% LogHome\%\ \% LogName\%\ +ogName\%\ +o$ 

dsquery \* "%BaseOU%" -filter "(sAMAccountName=%1)" -attr msExchHomeServerName

dsquery user -samid %samfromuser%|dsget user -memberof|dsmod group -s %active\_directory\_DC\_hostname% -c -addmbr %touser%

• Windows Event Viewer Minimal use unless debugging

Windows Event Viewer Minimal use unless debugging

:: Use MS ADS Resource Kit tool, Idifde and csvde to export ADS data

: SNAPSHOT BEFORE / AFTER IM DEPLOYMENT

to LIDF and CSV formatted files

:: Before running this command replace the two (2) variables below

Replace Hostname of an Active Directory Domain Controller Hostname if %USERDOMAIN% does not resolve.

:: Replace ADSDOMAIN with the correct base DN syntax, e.g. "DC=corp,DC=company,DC=com"

: This program may be execute as any Active Directory User to pull public AD data on TCP Port 389.

set HOSTNAME=%USERDOMAIN%

set ADSDOMAIN="DC=corp,DC=company,DC=com"

: Reorder Date field for use with filenames

FOR /F "tokens=1-5 delims=/: " %%J IN ('DATE/T') DO (SET newdate=%%M%%K%%L)

:: Reorder Time

FOR /F "tokens=1-5 delims=/: " %%J IN ('TIME/T') DO (IF "%%L"=="PM" (SET /A newtime=%%J\*100+1200+%%K) ELSE (SET newtime=%%J%%K))

set ts=%newdate%\_%newtime%

:: CSV Extract

csvde -f %ts%\_ADS\_Export\_Users.csv -s %HOSTNAME% -d %ADSDOMAIN% -p subtree -r "(&(objectCategory=person)(objectClass=User)(displayName=\*))"

@echo Full CSV Extract of AD Users Complete

: I DIE Extract

Idifde -f %ts%\_ADS\_Export\_Users.ldif -s %HOSTNAME% -d %ADSDOMAIN% -p subtree -r
"(&(objectCategory=person)(objectClass=User)(displayName=\*))"

@echo Full LDIF Extract of AD Users Complete

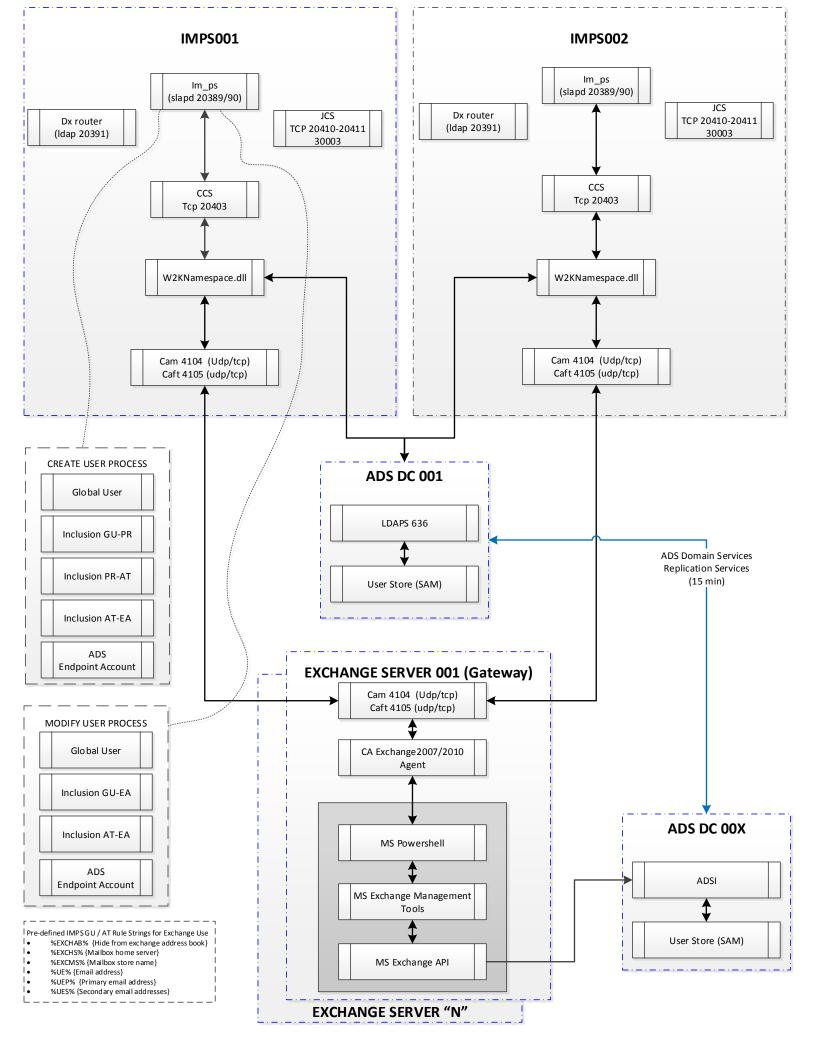

# Communication from the IMPS Server to the MS Exchange Server(s) via ADS & CA Exchange Agent & Log Locations

- %IMPS%\log\im\_ps.log IM Provisioning Log; minimal use until debugging is required & enabled
- %IMPS%\log\etatrans.date.log IM Transaction Log (typically set to level=7;

may be reduced to level 3 to reduce I/O but still capture create/mod/term use-cases operations)

- %IMPS%\log\satrans.date.log SuperAgent Transaction Log creation/modify log
- %IMPS%\log\ADS\hostname.log ActiveDirectory creation/modify log
- %IMPS%\log\ADS\Exchange.%id%.txt Output File from IMPS to CAM/CAFT to be sent to Exchange Server CAM/CAFT & Exchange Agent
- %IMPS%\log\ADS\Exchange.out.id.txt Data returned from Exchange Server to be used by IMPS server. This output file may not show if the Service account does NOT have full Exchange Admin permission to view mailbox rights for a user
- %IMPS%\log\ADS\Exec.out.id.txt Error Code returned from Exchange Server to be used by IMPS server.
- %CAM%\ftlogs CAFT Logs; Minimal use unless debugging
- CAM logs: Minimal use unless debugging is enabled to identify issue with communication or encryption

Windows Event Viewer Minimal use unless debugging

## Issue: Exchange 2010 has new throttle limits

IM solution OOTB has uses a service account for IM on the Exchange server with 18 max concurrent login to create/modify Exchange Recommendation #1: Increase the throttle sessions to 100 to accommodate IM bulk feeds that are sent in batches with a batch switch of 100.

- Exchange Admin may create a new Throttling policy to be used by select user accounts
- Example: New-ThrottlingPolicy MaxPowershell -PowerShellMaxConcurrency 100

  2. Exchange Admin would then apply this new throttling policy for the IM service account on the Exchange server.

Example: Set-Mailbox "User Name" -ThrottlingPolicy MaxPowershel

Justification: Scenario: 2000 creations from IME BLC. Exchange able to create user mailbox in 20 seconds. Timeouts bumped to 600 seconds 18 session pool: 2000 \* 20 / 18 = 40,000 seconds / 18 = 2222 seconds = < 40 minutes (Expect 5-10% failure due to timeout over 600 seconds) 100 session pool: 2000 \* 20 / 100 = 40,000 seconds / 100 = 400 seconds = < 5 minutes [Expect no faliures]

- %CAM%\ftlogs CAFT Logs; Minimal use unless debugging
- %CAM%\logs CAM logs: Minimal use unless debugging is enabled to identify issue with communication or encryption
- Details can be increased using the EXCTraceLevel in Windows Registry

Pull exact E2KSAUTIL.exe command from this log, to validate Exchange Server's Performance for 1 ID.

- %IMPS%\Exchange.%id%.txt Output File from IMPS to CAM/CAFT sent to Exchange Server CAM/CAFT then Exchange Agent
- %IMPS%\Exchange.out.id.txt Data returned from Exchange Server to be sent & used by IMPS server. This file may not be created if the NT service account does NOT have full Exchange Admin to view the user's mailbox rights.
- %IMPS%\Exec.out.id.txt Return Code from Exchange Server Agent to IMPS server
- Windows Event Viewer Minimal use unless debugging
- Windows Event Viewer Exchange Server Minimal use unless debugging

1) CAM/CAFT Disk space; the agent tried to install on Drive C. If the OS is Windows 2008, use MS tool, mklink to move install to drive D: mklink /j <source Dir> <dest Dir>

2) A daily "clean up" script is required to be built by CA or client to ensure the logs don't fill up the disk and to improve performance. se "forfiles.exe" (ships with Win2k3 and Win2k8) in a nightly scheduled batch job to remove the CAM/CAFT .txt files forfiles /s /m <pathToCamCaftFiles>\\*.txt /d -1 /c "cmd /c del @file"

• Exchange 2007/2010 Agent Trace [HKLM\...\Identity Manager] "EXCTraceLevel"=dword:00000002

s) "Gateway" Exchange server should "live" nearby the primary Active Directory endpoint to avoid issues with replication periods, e.g., intra-site replication period = 5min; inter-site replication period = 15min. Review bookshelf for latest

4) If "Gateway" Exchange server(s) do/does not show up, then there is a permission issue with the AD proxy ID. Re-Explore AD directory with a solid check mark in the top box. Or run this command: Idapsearch %HOST% -p 20389 -D

eTGIo balUserName=%USER%,eTGIo balUserContainerName=GI obal Users,eTNamespaceName=CommonObjects,dc=%DOMAIN%,dc=eta" -w %PWD% -b "eTADSD irectoryName=%ADS%,eTNamespaceName=ActiveDirectory,dc=%DOMAIN%,dc=eta" -s base "(objectclass=eTADSD irectory)" eTADSexchangeStores eTExploreUpdateEtrust

5) To avoid Windows 2008 UAC impacting cafthost command; Set the environment variable CAI\_Admin\_Check=2, then, re-run cafthost -I to test

6) Tactical Fix for Timeout: Bump timeouts from 2-5 minutes to 10 minutes

On Exchange server: Increase timeout of HKEY LOCAL MACHINE\SOFTWARE\ComputerAssociates\Identity Manager\Ex2k7AgentTimeout 600 seconds

n IMPS servers(all): Set the environmental variables, then bounce the im\_ccs service. ADS\_E2K\_SEND\_DC=1 & ADS\_CONFIRM\_MAILBOX 600 seconds

- Default / Failover for ADS.
  - Exchange provisioning/de-provisioning is integrated with ADS & CPP connector
- Exchange provisioning may be load-balanced as client dictates by round-robin via an attribute stored on GU attributes for Exchange Server &
- Able to Use ADS Account Templates for ADS attributes & extended attributes for Exchange

- ADS payload outgoing only (incoming requires fixed & populated values for correlation use).
- Mixed Exchange environments require latest Exchange agent deployed on ALL exchange servers for Exchange 2010/2007.
- Exchange Provisioning use-cases: ADD/DEL/MOVE
- Performance impacted by three (3) files created for every query to Exchange server.
- Updates to ADS user record to query manager DN and/or password appears to call Exchange Agent
- Exchange agent may query an AD DC that is NOT the same as the IMPS server communicates to

## Requires:

- No Additional Software Required.
- CAM NT Service must be execute by an ADS Domain Account with Exchange Privileges (See
- CAFTHOST must be defined on both Exchange and IMPS servers

- Cafthost -I {to view IP/hostnames that are allowed; otherwise error message access denied
- Cafthost -a {to add IP/hostnames}
- Camping IP/hostname {view comm. over CAM UDP/TCP}
- Camstat {to view cam comm.}
- camconfig save {config file cam.cfg}
  - Use Notepad to inspect file Ensure no "forwarding" lines exist in this file
- cam start or camclose {start/stop}
- cam -d start {Debug cam}
- camcheck {validate installation}
- camconfig audit on; camconfig trace=all; cam stop; cam start {full trace debugging}

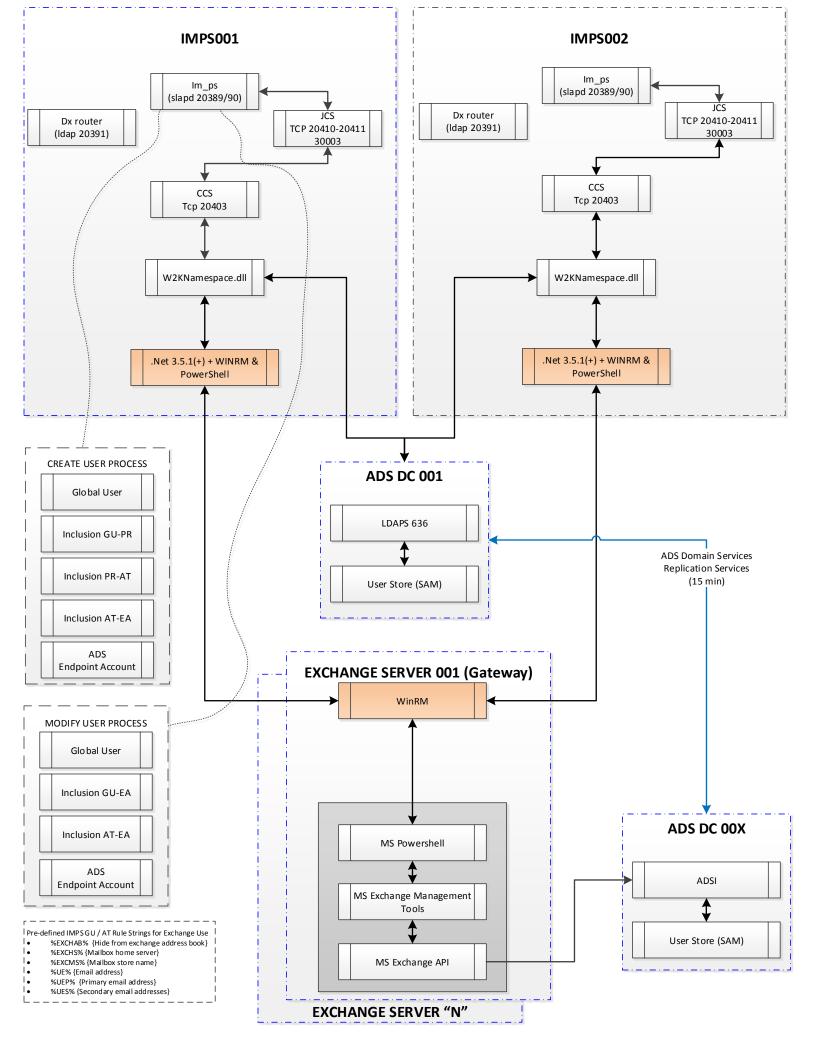

# Communication from the IMPS Server to the MS Exchange Server(s) via ADS & CA Exchange Agent & Log Locations

- %IMPS%\log\im\_ps.log IM Provisioning Log; minimal use until debugging is required & enabled
- %IMPS%\log\etatrans.date.log IM Transaction Log (typically set to level=7;

may be reduced to level 3 to reduce I/O but still capture create/mod/term use-cases operations)

- %IMPS%\log\satrans.date.log SuperAgent Transaction Log creation/modify log
- %IMPS%\log\ADS\hostname.log ActiveDirectory creation/modify log
- %IMPS%\log\ADS\Exchange.%id%.txt Output File from IMPS to CAM/CAFT to be sent to Exchange Server CAM/CAFT & Exchange Agent
- %IMPS%\log\ADS\Exchange.out.id.txt Data returned from Exchange Server to be used by IMPS server. This output file may not show if the Service account does NOT have full Exchange Admin permission to view mailbox rights for a user
- %IMPS%\log\ADS\Exec.out.id.txt Error Code returned from Exchange Server to be used by IMPS server.
- %CAM%\ftlogs CAFT Logs; Minimal use unless debugging
- CAM logs: Minimal use unless debugging is enabled to identify issue with communication or encryption

Windows Event Viewer Minimal use unless debugging

## Issue: Exchange 2010 has new throttle limits

IM solution OOTB has uses a service account for IM on the Exchange server with 18 max concurrent login to create/modify Exchange accounts. Recommendation #1: Increase the throttle sessions to 100 to accommodate IM bulk feeds that are sent in batches with a batch switch of 100.

- Exchange Admin may create a new Throttling policy to be used by select user accounts
- New-ThrottlingPolicy MaxPowershell -PowerShellMaxConcurrency 100

Exchange Admin would then apply this new throttling policy for the IM service account on the Exchange server. Example: Set-Mailbox "User Name" -ThrottlingPolicy MaxPowershel

Justification: Scenario: 2000 creations from IME BLC. Exchange able to create user mailbox in 20 seconds. Timeouts bumped to 600 seconds 18 session pool: 2000 \* 20 / 18 = 40,000 seconds / 18 = 2222 seconds = < 40 minutes (Expect 5-10% failure due to timeout over 600 seconds) 100 session pool: 2000 \* 20 / 100 = 40,000 seconds / 100 = 400 seconds = < 5 minutes [Expect no fali ures]

https://docops.ca.com/ca-imag-connectors/1-0/EN/microsoft-active-directory-microsoft-exchange-and-microsoft-lync/how-to-connect-to-exchange-2010and-2013-agentless

- %IMPS%\Exchange.%id%.txt Output File from IMPS to CAM/CAFT sent to Exchange Server CAM/CAFT then Exchange Agent
- %IMPS%\Exchange.out.id.txt Data returned from Exchange Server to be sent & used by IMPS server. This file may not be created if the NT service account does NOT have full Exchange Admin to view the user's mailbox rights.
- %IMPS%\Exec.out.id.txt Return Code from Exchange Server Agent to IMPS server
- Windows Event Viewer Minimal use unless debugging
- Windows Event Viewer Exchange Server Minimal use unless debugging

## RunBook Notes:

2) A daily "clean up" script is required to be built by CA or client to ensure the logs don't fill up the disk and to improve pe rfiles /s /m <pathToCamCaftFiles>\\*.txt /d -1 /c "cmd /c del @file'

[HKLM\...\Identity Manager] "EXCTraceLevel"=dword:00000002

s) "Gateway" Exchange server should "live" nearby the primary Active Directory endpoint to avoid issues with replication periods, e.g., intra-site replication period = 5min; inter-site replication period = 15min. Review bookshelf for latest

4) If "Gateway" Exchange server(s) do/does not show up, then there is a permission issue with the AD proxy ID. Re-Explore AD directory with a solid check mark in the top box. Or run this command: Idapsearch %HOST% -p 20389 -D eTGlobalUserName=%USER%,eTGlobalUserContainerName=Global Users,eTNamespaceName=CommonObjects,dc=%DOMAIN%,dc=eta" -w %PWD% -b

"eTADSD irectoryName=%ADS%,eTNamespaceName=ActiveDirectory,dc=%DOMAIN%,dc=eta" -s base "(objectclass=eTADSD irectory)" eTADSexchangeStores eTExploreUpdateEtrust

6) Tactical Fix for Timeout: Bump timeouts from 2-5 minutes to 10 minutes

imeout of HKEY LOCAL MACHINE\SOFTWARE\Co n IMPS servers(all): Set the environmental variables, then bounce the im\_ccs service. ADS\_E2K\_SEND\_DC=1 & ADS\_CONFIRM\_MAILBOX 600 seconds

- Default / Failover for ADS.
- Exchange provisioning/de-provisioning is integrated with ADS & CPP connector
- Exchange provisioning may be load-balanced as client dictates by round-robin via an attribute stored on GU attributes for Exchange Server &
- Able to Use ADS Account Templates for ADS attributes & extended attributes for Exchange

- ADS payload outgoing only (incoming requires fixed & populated values for correlation use).
- Mixed Exchange environments require latest Exchange agent deployed on ALL exchange servers for Exchange 2010/2007.
- Exchange Provisioning use-cases: ADD/DEL/MOVE
- Performance impacted by three (3) files created for every query to Exchange server.
- Updates to ADS user record to query manager DN and/or password appears to call Exchange Agent
- Exchange agent may query an AD DC that is NOT the same as the IMPS server communicates to

## Requires:

- No Additional Software Required.
- CAM NT Service must be execute by an ADS Domain Account with Exchange Privileges (See
- CAFTHOST must be defined on both Exchange and **IMPS** servers

- Powershell
- .NetFramework

• Exchange 2007/2010 Agent Trace

# IMPS001 IMPS002 lm\_ps (slapd 20389/90) Im\_ps (slapd 20389/90) Dx router Dx router (ldap 20391) (Idap 20391) CCS CCS TCP 20410-20411 TCP 20410-20411 Tcp 20403 Tcp 20403 30003 30003 User-Stores User-Stores User-Stores User-Stores ADS DC 00X ADS DC (RO-DC) CA IM Password Filter DLL Read-Only (RO) DC = NO LOGS MS PwdFltDll MS PwdFltDll ADUC (or similar tool) Workstation **Delegated Admin** Self-Service **Password Change Password Change**

# Communication to/from the IMPS Server from ADS & Log Locations

- %IMPS%\log\im\_ps.log IM Provisioning Log; minimal use until debugging is required & enabled %IMPS%\log\etatrans.date.log IM Transaction Log (typically set to level=7; may be reduced to level 3 to reduce I/O)

- %ConnectionServer%\log\jcs.log JCS Connector Service; Transaction logs log4j logging

- eta\_pwdsync.conf
- Two (2) Loggers:

logging\_enabled=yes (DEFAULT) ldap\_logging\_enabled=no (DEBUG ONLY) NOTE: Set these where the im ccs service runs. Ensure these are SYSTEM environmental switches and NOT user environmental switches.

# **NEWER AGENTLESS**

ADS AGENTLESS MODE: 1 [AB. High Value. Will force AGENTLESS connection to Exchange 2010 & UP]

ADS\_AGENTLESS\_AUTHMETHOD: 2 [AB. High Value. Default value = 2, Kerberos authentication]

ADS\_AGENTLESS\_MAXCONN: 100 [AB. High Value. Default value = 3. Increase to 100 and ALSO have Exchange Admin create a new quota for the service account used to create mailboxes. Default

Exchange Powershell Quota is 18. New-ThrottlingPolicy MaxPowershell -PowerShellMaxConcurrency 100 AND Set-Mailbox "ServiceAccountID" -ThrottlingPolicy MaxPowershell ]

ADS AGENTLESS LOGLEVEL: 1 [AB. Monitor. Default value = 1. Error level ONLY, increase to level 3 for debugging]

## **OTHER ENV SWITCHES**

ADS CONFIRM MAILBOX: 600 [AB. Medium Value. CCS service will wait 10 minutes for single account. Exchange Powershell Mailbox Quota of 18 and BLC with 1000's of users.]

ADS DISABLE DCSTATUS: 1 [AB. Low Value. Mask the AD Failover List in the IM Prov Manager UI]

ADS DISABLE PRIMARYGROUPNAME: 1 [AB. Low Value. Mask the viewing the default AD Primary Group in the IM Prov Manager UI]

ADS\_E2K\_SEND\_DC: 1 [AB. High Value. Send the DC hostname to the Exchange server to query first instead of Exchange relying on its current pool]

[AB. High Value. Requires service account can view all alternatives DC. May limit failover DC via properties file.]

ADS FORCELOG: 1 [AB. Monitor. Seems only valuable for debugging. Has performance hit.]

ADS SIZELIMIT: 50000 [AB. Low Value. The IMPS service can page with lower limits. Impact if this value is > what AD default page limit size is.]

ADS WTS TIMEOUT: -1 [AB. Medium Value. Performance if Terminal Services attribute are NOT being managed, e.g. changed in Account Templates or PX rules.]

\*\*\* \*\*\*

# **REFERENCES:**

ADS FAILOVER: 1

# ALL AGENTLESS TOKENS FOR EXCHANGE

https://wiki.ca.com/display/IMGC10/Configuration+Options+for+Exchange+in+Agentless+Mode

https://wiki.ca.com/pages/viewpage.action?pageId=120917462

# ADS CONFIRM MAILBOX

http://cookbooks.ca.com/cagovernanceminder/2014/02/14/solution-for-microsoft-exchange-performance-problems/

https://supportcontent.ca.com/cadocs/0/CA%20Identity%20Manager%20r12%205%20SP15-ENU/Bookshelf Files/HTML/idocs/index.htm?toc.htm?1565452.html?zoom highlight=ADS CONFIRM MAILBOX

# ADS E2K SEND DC

https://supportcontent.ca.com/cadocs/0/CA%20Identity%20Manager%20r12%205%20SP15-ENU/Bookshelf\_Files/HTML/idocs/index.htm?toc.htm?1826645.html?zoom\_highlight=ADS\_E2K\_SEND\_DC https://wiki.ca.com/display/IMGC10/Known+Issues+for+Exchange

# ADS FAILOVER

http://www.ca.com/us/support/ca-support-online/product-content/knowledgebase-articles/tec449125.aspx

https://supportcontent.ca.com/cadocs/0/CA%20Identity%20Manager%20r12%205%20SP15-ENU/Bookshelf\_Files/HTML/idocs/index.htm?toc.htm?388312.html

# ADS\_FORCELOG

https://wiki.ca.com/display/IMGC10/Overwrite+the+Logging+Configuration+on+an+Active+Directory+Endpoint

# ADS SIZELIMIT

https://wiki.ca.com/display/IMGC10/Change+the+Page+Size+for+Paged+Searches

# ADS WTS TIMEOUT

https://wiki.ca.com/display/IMGC10/Known+Issues+for+Active+Directory